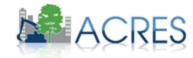

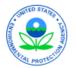

# ACRES 5

# Training for the EPA Project Officer

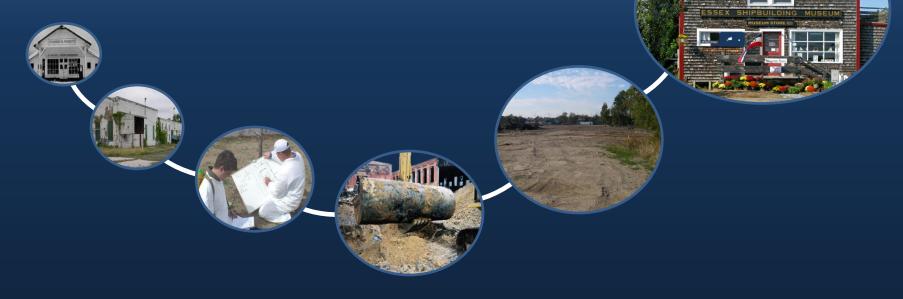

November 11, 2014

### Agenda

- Introduction to ACRES
- Quality Assurance Process
- Getting into ACRES
- CA Home Screen
- Property Home Screen Reviewing work packages
- Report Tools

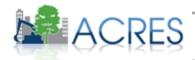

2

### What is ACRES?

 Assessment, Cleanup and Redevelopment Exchange System (ACRES)

- The system of record for calculating GPRA measures
- Electronic version of Property Profile Form
- Continuously incorporates feedback received from each user group
- Team ACRES is working on making ACRES a beneficial tool for project management

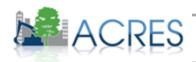

3

### What is my role in ACRES as a Project Officer?

#### **Project Officers:**

- Review the data your grantee submits
- Ensure accuracy in reporting
  - Data is consistent with the workplan
  - Data is accurate
  - Data is consistent with the quarterly reports

#### DISCUSSION:

- What do you see as your role in ACRES?
- What are the challenges you encounter that keep you from having a successful PO review?

Once a grantee enters their data into ACRES, the work package comes to the Project Officer (PO) for review. As the PO, you are responsible for checking that accuracy and consistency of the data being reported. The data entered by the grantee should match what is being reported in the workplan and quarterly report.

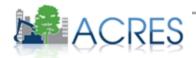

### Why is my role important to ACRES?

#### Whose job is it anyway?

#### • Grantees: Responsible for entering the data

- Enhances credibility of the data
- Streamlines the data collection and management processes
- Reduces lag time in data appearing in reports and performance measure calculations
- **Project Officers (POs):** Responsibility and accountability for data quality are with the Regions. POs are responsible for ensuring that the data meets our data quality standards.
- Headquarters: Responsible for overall data quality and system maintenance, enhancements, and improvements.

Grantee entered data can be entered by the grantee themselves or contractors. Data entry done directly by the grantee (or grantee contractor) ensure the credibility of the data being entered, allows for better management of data, and the simplifies the review process.

As a project officer, it is your job to meet the quality standards of the Brownfields' program within your region. This can be done by overseeing grantees to ensure all data is timely and accurate.

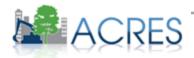

### Why is my role so important for ACRES?

- Accurate & complete grantee data is very important
- Data is publically available via Cleanups in My Community
- Data entered into ACRES is available to any requesting party through FOIA
- Results are frequently reported to Congress
- Senior management relies on the data to measure the success of the program
- Incomplete or inaccurate data negatively skews the data set
- Critical PO review will improve data quality
- Audit trail

Your role as an EPA Project Officer is important because ACRES is the official system of record for the Brownfields' data. Any requested information or statistics for the Brownfields' comes directly from ACRES. This includes congressional inquiries, FOIA requests, and Data quality metrics. ACRES data is also available publically on Cleanups in My Community at www.epa.gov/CIMC.

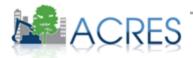

#### Definitions

#### Work Package

- Any set of related data that need to be entered, edited and/or approved together. For example, all
  data from the PPF constitute a single work package
- Workflow
  - The series of actions and states that a work package must pass through before being completed/approved
- Status
  - The condition of the work package at a given point within the workflow
  - Indicates where the work package is in the process of being entered, reviewed, edited, and/or approved
- Property Record
  - Permanent record in ACRES containing all property data in a format based on the hard-copy Property Profile Form
  - Updated when a property work package is approved

These are definition that will be useful to you when using the ACRES system. An easier way to look at this is like a letter being delivered through the post office. The letter represents the property record and the envelop represents the work package. The work package moves from one location to another, in what we call the workflow. The status represents where the envelop is as it travels to its final destination. The letter itself is permanent as the envelop it's being housed is temporary. Just like the property record and work package, respectively.

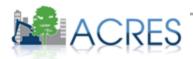

# What is the Q/A process?

- The ACRES workflow is a series of actions and states that a work package must pass through before being completed
- The status of a work package indicates where it is in the workflow

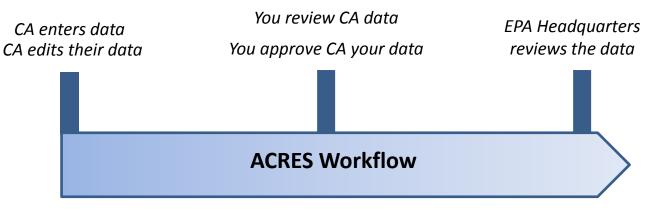

The ACRES workflow is the term for linear process of entering, reviewing, and approving data in a work package. The CAR starts a work package for a property. The work package comes to you as the Project Officer for review. The PO approves the work package and it goes to EPA Headquarters for review. When a work package is approved by Headquarters, the property record in ACRES is updated and the work package is discarded.

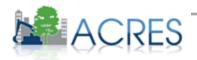

### Data Organization in ACRES

- Each Cooperative Agreement is one record in ACRES
- A single property may be associated with more than one grant

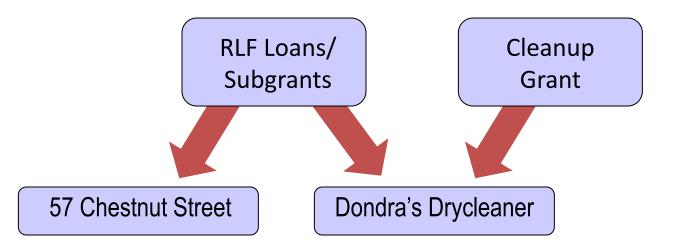

ACRES allows a property to be associated to multiple cooperative agreements. This is done so that duplicate properties are not created in ACRES when a property has been addressed by more than on cooperative agreement. There is no limit to how many cooperative agreements can be associated to a property.

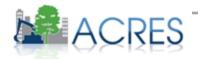

# What is the PO role in the Q/A process?

- The PO reviews CAR data for accuracy and completeness.
- Any data that is inadequate or incorrect should be updated.
- Once all data is verified as correct, accept the work package & send it to HQ for final review.

| HOME FIND PROPERTY/COOPERATIVE AGREEMENT/TBA REPORTS ADMIN My Preferences   Feedback Contac                                      |                                      |                                                                        |                                                                                                    |                            |          |                                                                      |                                                      | My F                        | Preferences   Feedt | back Contact |
|----------------------------------------------------------------------------------------------------|--------------------------------------|------------------------------------------------------------------------|----------------------------------------------------------------------------------------------------|----------------------------|----------|----------------------------------------------------------------------|------------------------------------------------------|-----------------------------|---------------------|--------------|
| Quick Links                                                                                                    |                                      |                                                                        | News, Alerts & Not                                                                                                    | ifications                 |          |                                                                      | National Accomplishments for FY 14                   |                             |                     |              |
| Update User Information                                                                                                    |                                      |                                                                        | ACRES Online Training<br>Online training classes are offered to ACRES users each month, for both                                                                                                    |                            |          | (see Program Accomplishment Report for complete accomplishment list) |                                                      |                             |                     |              |
| See Users in My Region                                                                                                    |                                      |                                                                        | beginners and for more experienced users. The early 2014 schedule offers:                                                                                                    |                            |          |                                                                      |                                                      | Pendi                       | ng Approve          | d            |
| Jpdate My Email Preference                                                                                                    | es                                   |                                                                        | <ul> <li>"Getting Started" - a class providing instruction to new users on submitting<br/>property data (approx. 60 minutes). Offered Tuesday, March 11th and Tuesday.</li> </ul>                                                                                                    |                            |          | ibmitting E                                                          | Assessments:                                         | 270                         | 944                 |              |
| tun Program Accomplishme                                                                                                    | ent Report                           |                                                                        | May 13th (2 pm Easter                                                                                                    |                            |          |                                                                      | Cleanups:                                            | 19                          | 78                  |              |
| ubmitting Data for More Tha                                                                                                    |                                      |                                                                        | <ul> <li>"The Next Level" - a class providing training to Assessment, RLF, Cleanup,<br/>and Section 128(a) Recipients that are familiar with using ACRES. It trains on<br/>how to make ACRES work for you and your property scenarios and also<br/>provides answers to some commonly asked questions (approx. 90 minutes).<br/>Offered Tuesday, April 8th and Tuesday, June 10th (2 pm Eastern).</li> </ul> |                            |          | Cleanup,                                                             | Leveraged \$:                                        | \$0.00                      | \$424,039           | 9,802.00     |
| ownload the Multi-Property                                                                                                    |                                      |                                                                        |                                                                                                    |                            |          | 0                                                                    | Jobs (Cleanup):                                      | 1195                        | 2872                |              |
| CRES Online Training Infor                                                                                                    | mation                               |                                                                        |                                                                                                    |                            |          |                                                                      | Jobs (Redevelopment):                                | 5807                        | 4391                |              |
| bout ACRES                                                                                                    |                                      |                                                                        |                                                                                                    |                            |          |                                                                      |                                                      |                             |                     |              |
| My Projects Regiona                                                                                                    | al Status My R                       | egional Coope                                                          | For the full training scher                                                                                                    | edule go <u>here</u> .     |          | Ŧ                                                                    | Acres RfR:                                           | 2459.6                      | 6 4408.7            | -            |
| Work Packages to                                                                                                    |                                      | Regional Coope<br>Packages Al                                          | erative Agreements                                                                                                    | Cooperative                | ¢ Action | Status<br>Since                                                      | Acres RfR:                                           | Accomplishment              | New                 | Region       |
| Work Packages To Revie<br>Work Packages to<br>Review                                                                             | ew Open Work                         | Packages Al                                                            | erative Agreements                                                                                                    | Cooperative                | Action   |                                                                      | Submitted By                                         | Accomplishment<br>Pending 🕐 |                     | Region       |
| Work Packages To Revie<br>Work Packages to<br>Review<br>151 South Champlain<br>Street<br>(Property Home)<br>(Submission Archive) | ew Open Work<br>ACRES<br>Property ID | Packages AI<br>CA/TBA<br>Vermont Agen<br>Community De<br>BCRLF<br>FY06 | erative Agreements I My Projects                                                                                                    | Cooperative<br>Agreement # |          | Since<br>Needs Review                                                | Submitted By<br>(Cooperative Ägreement<br>Recipient) | Accomplishment<br>Pending 🕐 | New<br>Property     |              |

When a work package comes to your queue for review, Project Officers should be looking for accurate and complete property data. If you review data that needs to be updated, a PO has two options. The first option is to send the work package back to the CAR for updates. The second option is for you is to update the information yourself. Once the work package is accepted in Regional Review, it is sent to Headquarters for National Program Review.

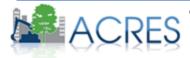

#### What happens after the data is approved by the PO?

- Final data is reported via Cleanups in My Community (CIMC). This is available to the public.
- Note that CIMC is updated with ACRES information once a month.

| Welcome to Cleanups                   | in My Community Ørrebate Accessibility & About this Site Contact Us                                                                                                    |
|---------------------------------------|----------------------------------------------------------------------------------------------------|
| Cleanup Home                          | You are here: EPA Home , Cleanups , Cleanup in My Community (CINC)                                                                                                    |
| Gasic Information                     | Cleanups in My Community                                                                                                    |
| Where You Live                        | Use Cleanups in My Community to map and list areas where pollution is being or has been cleaned up throughout the United States. Fir                                                                                                    |
| Bewsroom                              | your community and drill down to cleanup specifics about                                                                                                    |
| Laws/Statutes                         | <ul> <li>Sites, facilities and properties under EPA's Superfund, RCRA and/or Brownfields cleanup programs.</li> </ul>                                                                                                    |
| Regulations/Standards                 | <ul> <li>Federal facilities under EPA's Superfund and/or RCRA cleanup programs.</li> </ul>                                                                                                    |
| PolicyGuidance                        | You can also add tribal lands, Brownfields grant areas and water monitoring stations to your map, and drill down to further information                                                                                                    |
| Enforcement                           | about grants and water quality                                                                                                    |
| EPA Programs Involved with<br>Cleanup | Note: Currently, we san privy how sites facilities and properties for unlist CPA solitant information by law, or voluntarity via gates. At present, the other not<br>include take or locally knowed deamup. We are undiring with not states and local pathers to expand the access of deamups to access the solution. So were or exercised to end other access and undirecting in the solution of the access and under the IROA deatings on<br>Community for the Alver. We are to evering on exercising to reduce the undirection and the access with ROAA deatings. So can for their |
| Grants/Funding                        | additional apills, releases, and featilities at the bottom of this page. The welcome your ideas on what would be helpful to see in 2000. In addition, data in this                                                                                                    |
| Science/Technology                    | system is updated according to the data update schedule and may not jet reflect real changes at the locations covered here.                                                                                                    |
| Partners                              | Find your community                                                                                                    |
| What You Can Do                       | For best multi                                                                                                    |
| Publications                          | ** if you yout want to go to a map of your state. Hip where 1 and 2, and just choose a state or tentitry from the map below or the field to the right. ** if you only want to see certain types of steamups, septil down to "Filter deamup program options" before plating your pergraphy.                                                                                                    |
| Related Links                         | <sup>14</sup> Note that larger geographic search errors and more program types will sause the map to load more storily<br><sup>14</sup> You may need to disable any populo blockers in your browser                                                                                                    |
| Calendara                             |                                                                                                    |
| Glossary                              | Step 1) Pick your geographic unit:                                                                                                    |
|                                       | Street Address                                                                                                    |
|                                       | Step 2) Enter your geographic information: Enter address: Radius (mi): 1 + List II, Map II                                                                                                    |
|                                       | _OR_                                                                                                    |
|                                       | Choose a state or territory from the map below or the list to the right. Alabama                                                                                                    |

ACRES information is publically available through Cleanups in my Community at www.epa.gov/cimc. As a Project Officer, when information is approved in ACRES it is made available through CIMC. Updated ACRES information is passed to CIMC once a month. The new data is available on CIMC around the 18th of the month.

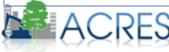

### Getting into ACRES

- EPA users request ACRES access by adding ACRES to 'My Communities' via the EPA Portal.
- Each EPA user should login into ACRES using their EPA LAN credentials (https://cfext.epa.gov/acres/index.cfm).

| CEPA United States Envir                                                                                                    | ronmental Protection Age  |                                |                     |                |
|----------------------------------------------------------------------------------------------------|---------------------------|--------------------------------|---------------------|----------------|
| My Community Applications                                                                                                    | Collaboration             | Community Access               | User Profile        | Help Logo      |
|                                                                                                    |                           |                                | Welcome,            | Secol Vierce   |
|                                                                                                    | Request Web               | Community Access               |                     |                |
| This page allows you to select co                                                                                                 | mmunities that are availa | able to you on the Web Access  | Management page     | -              |
| Instructions:                                                                                                    |                           |                                |                     |                |
| <ol> <li>To join a community, check th<br/>time. When you are satisfied, click<br/>you will be notified via an email w</li> </ol> | k the "Request Access" bu | utton at the bottom. Some con  | nmunities require a | authorization, |
| <ol><li>If you wish to leave a commun<br/>the check from the box, then clic</li></ol>                                             |                           | r of click on the check box ne | xt to that commun   | ity to remove  |
| NOTE: If you are a community on<br>the community and changed you<br>instructions above. Please contac                             | ir membership. Once tha   | t has happened you can leave   |                     |                |
| Your current communities ar<br>join. Uncheck any you want to                                                                      |                           | checks to new communit         | ies you want to     | request to     |
| ACRES                                                                                                    |                           |                                |                     |                |

To register for ACRES, go to portal.epa.gov and login with your EPA LAN credentials. Once you are logged into the EPA Portal, click the My Community Applications tab and click the ACRES checkbox. Once you have added ACRES to your community, the ACRES Help Desk will receive your request. You will receive an email once your request has been accepted. To login to ACRES, go to <a href="https://cfext.epa.gov/acres/">https://cfext.epa.gov/acres/</a> and enter your EPA LAN credentials.

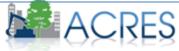

#### ACRES Home Screen – My Projects Tab

| OME FIND PROPERTY/COOPERATIVE AGREEMENT/TBA REPORTS ADM M My Preferences   Feedback Contact Us |                                                                                                    |                                                                     |               |                  |          |  |
|------------------------------------------------------------------------------------------------|----------------------------------------------------------------------------------------------------|---------------------------------------------------------------------|---------------|------------------|----------|--|
| Quick Links                                                                                    | News, Alerts & Notifications                                                                                                    | R 2 Accomplishmer                                                   | nts for FY 15 |                  |          |  |
| Jpdate User Information                                                                        | ACRES Online Training<br>Online training classes are offered to ACRES users each month, for                                                             |                                                                     |               |                  |          |  |
| See Users in My Region                                                                         | both beginners and for more experienced users. The Fall 2014<br>schedule offers:                                                                        |                                                                     | Pending       | Pending          | Approved |  |
| Jpdate My Email Preferences                                                                    | • "Getting Started" - a class providing instruction to new users on submitting property data (approx. 60 minutes). Offered Tuesday                      | Assessments:                                                        | (Current FY)  | (All FYs)<br>130 | 2        |  |
| un Program Accomplishment Report                                                               | November 11th (2 pm Eastern).                                                                                                    | Cleanups:                                                           | 0             | 12               | 2        |  |
| ubmitting Data for More Than Ten Properties?<br>Jownload the Multi-Property Spreadsheet        | "The Next Level" - a class providing training to Assessment, RLF,<br>Cleanup, and Section 128(a) Recipients that are familiar with using                | Leveraged \$:                                                       | \$0.00        | \$15,827,973.00  | \$0.00   |  |
| CRES Online Training Information                                                               | ACRES. It trains on how to make ACRES work for you and your<br>property scenarios and also provides answers to some commonly<br>Jobs (Cleanup): 0 510 0 |                                                                     |               |                  |          |  |
| bout ACRES                                                                                     | asked questions (approx. 90 minutes). Offered Tuesday, October 14th and Tuesday, December 9th (2 pm Eastern).                                           | asked questions (approx. 90 minutes). Offered Tuesday, October 14th |               |                  |          |  |
|                                                                                                |                                                                                                    | Acres RfR:                                                          | 597.5         | 686.12           |          |  |
| My Projects Regional Status My Regiona                                                         | Il Cooperative Agreements                                                                                                    |                                                                     |               |                  |          |  |
| Work Packages To Review Open Work Packag                                                       | es All My Projects                                                                                                    |                                                                     |               |                  |          |  |
| Work Packages to ACRES Cooperative Cooperative Status Submitted Accomplishment New President   |                                                                                                    |                                                                     |               |                  |          |  |

Learn More about ACRES on EPA gov/ACRES

Once logged into ACRES, your ACRES home screen will have an overview of all your important ACRES data including work packages needing your review, a list of all your Cooperative Agreements, Regional accomplishments, and News, Alerts, and Notifications. Quick links includes links for ACRES training and updating your email preferences. News, Alerts & Notifications is where you can earn about the latest things we are enhancing in ACRES for you. The Accomplishments Summary gives you a summary of  $_{13}$  pending and approved accomplishments for you region.

#### ACRES Home Screen – Regional Status Tab

| AC                                              |                                                   | NT, CLEANUP &<br>PMENT EXCHANGE SYST                        | IEM                                                                                                    |                        |     |                                       |                                   | Welcome<br>Version 5.00.130 Rele<br>0 | ase Notes<br>3/11/2014<br>Log Out |
|-------------------------------------------------|---------------------------------------------------|-------------------------------------------------------------|----------------------------------------------------------------------------------------------------|------------------------|-----|---------------------------------------|-----------------------------------|---------------------------------------|-----------------------------------|
| HOME FIND PRO                                   | PERTY/COOPERATIVE AGREEN                          | IENT/TBA REPORTS ADMIN                                      |                                                                                                    |                        |     |                                       | My Prefere                        | ences   Feedback Co                   | ntact Us                          |
| Quick Links                                     |                                                   | News, Alerts & Notifica                                     | tions                                                                                                    |                        |     | National Accomplishme                 | ents for FY 14                    |                                       |                                   |
| Update User Informa                             | ation                                             | ACRES Online Training                                       | ACRES Online Training<br>Online training classes are offered to ACRES users each month, for both                                                                                                    |                        |     | (see Program Accomplishment R         | mplishment list)                  |                                       |                                   |
| See Users in My Reg                             | gion                                              | beginners and for more exper                                | Omine training basses are online to ACRES users each horin, for oddin<br>beginners and for more experienced users. The early 2014 schedule offers:<br>• "Getting Started" - a class providing instruction to new users on submitting<br>property data (approx. 60 minutes). Offered Tuesday, March 11th and Tuesday. E                                                                                      |                        |     | (oco <u>riogram kecompioninent re</u> | Pending                           | Approved                              |                                   |
| Update My Email Pre                             | eferences                                         | property data (approx. 60 min                               |                                                                                                    |                        |     | Assessments:                          | 270                               | 944                                   |                                   |
| Run Program Accom                               | plishment Report                                  | May 13th (2 pm Eastern).                                    |                                                                                                    |                        |     | Cleanups:                             | 19                                | 78                                    |                                   |
| Submitting Data for M<br>Download the Multi-F   | More Than Ten Properties?<br>Property Spreadsheet | and Section 128(a) Recipients<br>how to make ACRES work for | <ul> <li>"The Next Level" - a class providing training to Assessment, RLF, Cleanup,<br/>and Section 128(a) Recipients that are familiar with using ACRES. It trains on<br/>how to make ACRES work for you and your property scenarios and also<br/>provides answers to some commonly asked questions (approx. 90 minutes).<br/>Offered Tuesday, April 8th and Tuesday, June 10th (2 pm Eastern).</li> </ul> |                        |     | Leveraged \$:                         | \$0.00                            | \$424,039,802.00                      |                                   |
| ACRES Online Train                              | ing Information                                   | provides answers to some co                                 |                                                                                                    |                        |     | Jobs (Cleanup):                       | 1195                              | 2872                                  |                                   |
| About ACRES                                     | •                                                 |                                                             |                                                                                                    |                        | Π.  | Jobs (Redevelopment):                 | 5807                              | 4391                                  |                                   |
|                                                 |                                                   | For the full training schedule                              | go <u>here</u> .                                                                                                    |                        |     | Acres RfR:                            | 2459.6                            | 4408.7                                |                                   |
|                                                 | ear Filter                                        | s remained in the same status for                           | more than 90 days.                                                                                                    |                        |     |                                       |                                   | Export to E                           | xcel                              |
| Vork Packages 🖕                                 | СА/ТВА                                            | Cooperative Agreement #                                     | Status Since 🔶                                                                                                    | Owner                  |     | ♦ Project<br>Officer                  | Accomplishmen<br>Pending <b>?</b> | t New<br>Property                     | 🔶 Re                              |
| nd McCarthy<br><u>y Home)</u><br>sion Archive)  | Auburn, City of<br>Assessment<br>FY10             | BF 97214910                                                 | Ready for Regional<br>Review<br>5/24/2012                                                                                                    | laikanina Minikali (E  | EPA | ) Schenine<br>Mitchell                |                                   | Yes                                   | 2                                 |
| Theater<br><u>y Home)</u><br>sion Archive)      | Auburn, City of Assessment FY10                   | BF 97214910                                                 | Ready for Regional<br>Review<br>5/24/2012                                                                                                    | (E                     | EPA | ) Schenine<br>Mitchell                |                                   | Yes                                   | 2                                 |
| noga Street<br><u>y Home</u> )<br>sion Archive) | Auburn, City of<br>Assessment                     | BF 97214910                                                 | Ready for Regional<br>Review<br>5/24/2012                                                                                                    | in Arrelan Tabuhari (E | EPA | ) Schenine<br>Mitchell                |                                   | Yes                                   | 2                                 |

The Regional Status Tab allows you to filter for pending accomplishments, work packages needing review, work packages that need attention including ones that have been in their current status more than 90 days. My Regional Cooperative Agreements Tab lists all of the CAs you are associated with

#### How to search for a Cooperative Agreement/Property

| IOME FIND PROPERTY/COOPERATIVE AGREEMENT/TBA REPORTS My Preferences   Feedback Contact |                                                                                                    |                          |                   |                        |                      |  |
|----------------------------------------------------------------------------------------|----------------------------------------------------------------------------------------------------|--------------------------|-------------------|------------------------|----------------------|--|
| Quick Links                                                                            | News, Alerts & Notifications                                                                                                    |                          | R 10 Accor        | nplishments for FY 14  |                      |  |
| pdate My Email Preferences                                                             | ACRES Online Training<br>Online training classes are offered to ACRES users each month, for bot                                                                                                    |                          |                   |                        | accomplishment list) |  |
| un Program Accomplishment Report                                                       | beginners and for more experienced users. The early 2014 schedule off                                                                                                    |                          |                   | Pendin                 | g Approved           |  |
| ubmitting Data for More Than Ten Properties?<br>ownload the Multi-Property Spreadsheet | <ul> <li>"Getting Started" - a class providing instruction to new users on sub<br/>property data (approx. 60 minutes). Offered Tuesday, March 11th and T</li> </ul>                                                                                                    |                          | Assessments       | : 4                    | 18                   |  |
| CRES Online Training Information                                                       |                                                                                                    | May 13th (2 pm Eastern). |                   |                        | 0                    |  |
| bout ACRES                                                                             | <ul> <li>"The Next Level" - a class providing training to Assessment, RLF, C<br/>and Section 128(a) Recipients that are familiar with using ACRES. It train<br/>between ACRES and the section of the section of the section</li></ul> | ins on                   | Leveraged \$:     | \$0.00                 | \$13,194,533.00      |  |
|                                                                                        | how to make ACRES work for you and your property scenarios and also<br>provides answers to some commonly asked questions (approx. 90 minutes).<br>Offered Tuesday. April 8th and Tuesday. June 10th (2 pm Eastern).                                                                                                    |                          | Jobs (Cleanu      | <b>p):</b> 0           | 8                    |  |
|                                                                                        | Onereu Tuesuay, April our and Tuesuay, June Tour (2 pril Lasterry.                                                                                                    |                          | Jobs (Redeve      | lopment): 0            | 425                  |  |
|                                                                                        | For the full training schedule go here.                                                                                                    | -                        | Acres RfR:        | 10.32                  | 193.64               |  |
|                                                                                        | berative Agreements                                                                                                    |                          |                   |                        |                      |  |
|                                                                                        |                                                                                                    | Status<br>Since          | ♦ Submitted<br>By | Accomplishment Pending | New<br>Property      |  |
| Veriew V ib                                                                            | Version 5.00.130 Release Notes                                                                                                    |                          |                   |                        |                      |  |

ACRES allows you to search for properties, cooperative agreements and TBA properties on the Find Property/Cooperative Agreement/TBA tab.

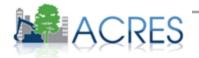

#### How to search by CA type

| ACRE                                        | S ASSESSMENT, CLEANUP &<br>REDEVELOPMENT EXCHANGE SYSTEM                                |                      |                          |             |                           | ome Rachel Lent.<br>.030 <u>Release Note:</u><br>/2012 |
|---------------------------------------------|-----------------------------------------------------------------------------------------|----------------------|--------------------------|-------------|---------------------------|--------------------------------------------------------|
| OC12F1                                      |                                                                                         | _                    | _                        | _           | Mu Preferen               | ces   Contact Us                                       |
|                                             |                                                                                         |                      |                          | _           |                           |                                                        |
| Previous Page                               | FIND COOPERATIVE AGREEMENT/TBA                                                          |                      |                          |             |                           |                                                        |
| larrow Results By:                          | Cooperative Agreements/TBA Properties                                                   |                      |                          | _           |                           |                                                        |
| Filter Now Clear Filter<br>Keyword          | There are 55 Cooperative Agreements/TBAs with the following se<br>Year: All             | arch criteria: Regio | n: 8 Cooperative Ag      | reement Typ | e: Assessment Ani         | nouncement                                             |
| Recipient Name                              | Recipient Name                                                                          |                      | Associated<br>Properties | State 💠     | Announcement<br>Year (FY) | CA Type 🖨 🦳                                            |
| Recipient Name                              | Lakewood, City of                                                                       | BP99898401           | Properties (3) View      | со          | 1998                      | Assessment                                             |
| Cooperative                                 | Aurora, City of                                                                         | BP98811001           | Properties (4) View      | со          | 1999                      | Assessment                                             |
| Agreement #                                 | Kemmerer, City of                                                                       | BP99887001           | Properties (1) View      | WY          | 1998                      | Assessment                                             |
|                                             | Missoula, City of                                                                       | BP99892601           | Properties (2) View      | MT          | 1998                      | Assessment                                             |
| Cooperative<br>Agreement Type               | <ul> <li>Deriver, City and County of &amp; Stapleton Development Corporation</li> </ul> | BP99877001           | Properties (4) View      | co          | 1997                      | Assessment                                             |
| Area-Wide Planning                          | Yankton, City of                                                                        | BP98870101           | Properties (9) View      | SD          | 2002                      | Assessment                                             |
| BCRLF<br>Cleanup                            | Summit County                                                                           | BP98855401           | Properties (3) View      | со          | 2001                      | Assessment                                             |
| Job Training<br>Section 128(a) State/Tribal | Fort Belknap Indian Community                                                           | BP98853001           | Properties (2) View      | MT          | 2001                      | Assessment                                             |
| ПТВА                                        | Turtle Mountain Band of Chippewa                                                        | BP99899701           | Properties (1) View      | ND          | 1998                      | Assessment                                             |
| Cooperative                                 | Evanston Urban Renewal Agency, City of                                                  | BP99896501           | Properties (3) View      | WY          | 1998                      | Assessment                                             |
| Agreement State                             | Colorado Department of Public Health and Environment                                    | <u>V99850601</u>     | Properties (4) View      | со          | 1995                      | Assessment                                             |
| Colorado                                    | O Sioux Falls, City of                                                                  | <u>V99860501</u>     | Properties (2) View      | SD          | 1997                      | Assessment                                             |
| North Dakota                                | O Murray City                                                                           | <u>V99860701</u>     | Properties (1) View      | UT          | 1997                      | Assessment                                             |
| Utah                                        | Provo City                                                                              | BP99860401           | Properties (1) View      | UT          | 1996                      | Assessment                                             |
| All                                         | • • • • • • • •                                                                         |                      |                          | 1.07        | 1007                      |                                                        |

This search tool allows you to search based on certain criteria including CA#, CA type, state, ACRES property ID # and property name. Using the filters, can reduce the search for a number of criteria. As a PO, this is helpful because you can see who has reported properties for their cooperative agreements. Older, closed out CAs should have at least one property associated with it. This function can help with tracking whether sufficient progress is being made or making sure CAs have <sup>16</sup> reported accomplishment data when they are near close out.

### Viewing the Property Home Page

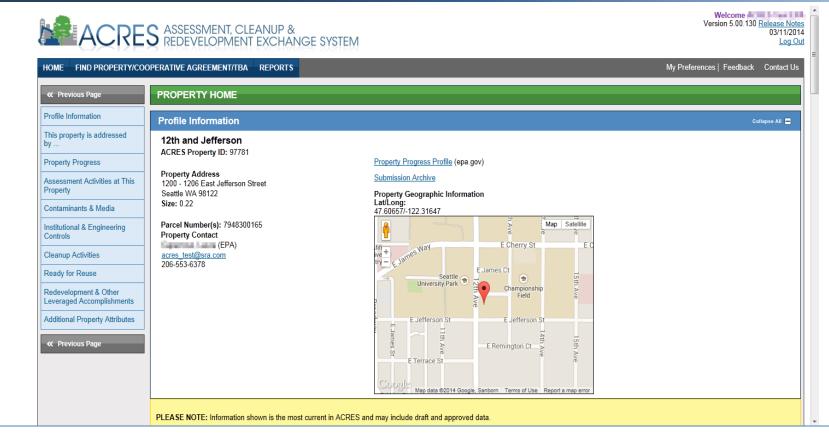

From any of the previous views, you click on the Property Home hyperlink to go to the Property Home page. There you will see all the data submitted by your recipient via ACRES. The property home screen gives an overview of all the data entered for the property including assessment information, any cleanup data entered, and contaminants and media affected. On the property home page you can also view all cooperative agreements the property is associated to.

#### **Cooperative Agreement Home Screen**

- Link to Compass Financial Data warehouse
- Link to the grant factsheet
- List of accomplishments/properties associated with the cooperative agreement

vveicome Fite Jesuoropo

| COOPERATIVE AGREEMENT HOME  Profile Information                                                                                                    | ACRE                                                                                                    | S ASSESSMENT, CLEANUP & REDEVELOPMENT EXCHANGE SYSTEM                                                                                                    | Version 5.00.210 <u>Release Notes</u><br>11/04/2014<br>Log Out                                                                                                   |
|----------------------------------------------------------------------------------------------------|----------------------------------------------------------------------------------------------------|----------------------------------------------------------------------------------------------------|----------------------------------------------------------------------------------------------------|
| Profile Information       Profile Information       Cottapse All         Cooperative Agreement<br>Contacts       Treasure Coast Regional Planning Council<br>Cooperative Agreement #: BF95482011       View Cooperative Agreement Fact Sheet         Cooperative Agreement<br>Anticipated Performance       State: FL<br>Cooperative Agreement #: BF95482011       View Cooperative Agreement Fact Sheet         Cooperative Agreement<br>Accomplishments       Award Date: 09/15/2011       Manage This Cooperative Agreement         Pre-POP Authorization       Award Date: 09/15/2011       Cooperative Agreement         Properties Addressed By This<br>Cooperative Agreement<br>Assessment Activities       Open Cooperative Agreement       Submission Archive                                                                                                    |                                                                                                    |                                                                                                    | Feedback Contact Us                                                                                                    |
| Contacts     Missing Coder Regional Planming Council       Cooperative Agreement<br>Anticipated Performance     State: FL<br>Cooperative Agreement #: BF95482011     View Cooperative Agreement Fact Sheet       Cooperative Agreement<br>Anouncement Year: FV11     View Cooperative Agreement Profile Information       Pre-POP Authorization<br>Pro-POP Authorization     Manage This Cooperative Agreement<br>Cooperative Agreement       Pro-POP Authorization<br>Properties Addressed By This<br>Cooperative Agreement<br>Assessment Activities     Open Cooperative Agreement<br>Funding Source: Regionally Funded<br>Total Funded: \$1,000,000.00                                                                                                    |                                                                                                    |                                                                                                    | Collapse All                                                                                                    |
|                                                                                                    | Contacts Cooperative Agreement Anticipated Performance Cooperative Agreement Accomplishments Pre-POP Authorization Properties Addressed By This Cooperative Agreement Assessment Activities | Cooperative Agreement #: BF95482011<br>State: FL<br>Cooperative Agreement Type: Assessment<br>Announcement Year: FY11<br>Award Date: 09/15/2011<br>Initial Project Period:<br>Current POP End Date:<br>Status: © Open Cooperative Agreement<br>Funding Source: Regionally Funded<br>Total Funded: \$1,000,000.00 | <u>View Cooperative Agreement Profile Information</u><br>Manage This Cooperative Agreement<br>Cooperative Agreement Comments ( <u>View</u>   <u>Enter Data</u> ) |
| Institutional & Engineering<br>Controls PLEASE NOTE: Information shown is the most current in ACRES and may include draft and approved data                                                                                                    |                                                                                                    | PLEASE NOTE: Information shown is the most current in ACRES and may include dra                                                                                                    | aft and approved data                                                                                                    |
| Redevelopment and Other     Cooperative Agreement Contacts     Coollapse <ul> <li>Primary Contact: 2</li> <li>Margaret Olson (EPA Regional Brownfields Team)</li> </ul> <ul> <li>Coolapse</li> <li>Primary Contact: 2</li> <li>Margaret Olson (EPA Regional Brownfields Team)</li> </ul> <ul> <li>Coolapse</li> <li>Coolapse</li> <li>Margaret Olson (EPA Regional Brownfields Team)</li> </ul> <ul> <li>Margaret Olson (EPA Regional Brownfields Team)</li> </ul> <ul> <li>Margaret Olson (EPA Regional Brownfields Team)</li> </ul> <ul> <li>Margaret Olson (EPA Regional Brownfields Team)</li> </ul> <ul> <li>Margaret Olson (EPA Regional Brownfields Team)</li> <li>Margaret Olson (EPA Regional Brownfields Team)</li> </ul> <ul> <li>Margaret Olson (EPA Regional Brownfields Team)</li> <li>Margaret Olson (EPA Regional Brownfields Team)</li> </ul> <ul> <li>Margaret Olson (EPA Regional Brownfields Team)</li> <li>Margaret Olson (EPA Regional Brownfields Team)</li> <li>Margaret Olson (EPA Regional Brownfields Team)</li> </ul> <ul> <li>Margaret Olson (EPA Regional Brownfields Team)</li> <li>Margaret Olson (EPA Regional Brownfields Team)</li> </ul> <ul> <li>Margaret Olson (EPA Regional Brownfields Team)</li> <li>Margaret Olson (EPA Regional Brownfields Team)</li> <li>Margaret Olson (EPA Regional Brownfields Team)</li> </ul> | Leveraged Accomplishments                                                                                                    | Primary Contact: 2                                                                                                    | Collapse 🚍                                                                                                    |

The cooperative agreement home screen gives an overview of cooperative agreement including recipient name, CA#, award date, funding, and properties/accomplishments that are associated to the CA. As a PO, helpful links on this page include the links to the Compass Financial data warehouse and the Grant Fact Sheet tool. 18

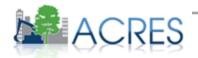

### **Cooperative Agreement Home Screen**

#### The Manage this Cooperative Agreement function allows POs to:

- View current Cooperative Agreement information
- Enter Anticipated Performance measures
- Enter Sustainability information
- Enter Closeout Information (including Closeout Date, whether closeout report was received and Lessons Learned)

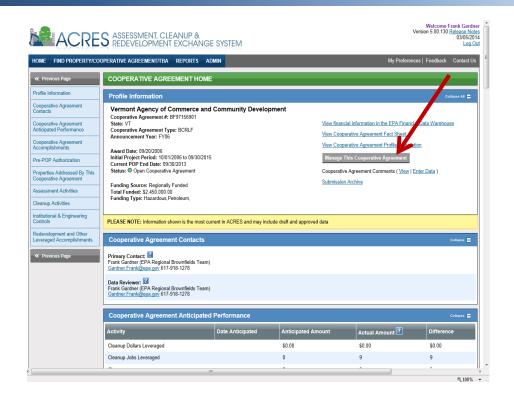

A newly added feature for Project Officers is the PO Module. The PO module allows you to easily update cooperative agreement information including any anticipated cleanup leveraged dollars, redevelopment jobs leveraged, and other important performance measures. When your cooperative agreement closes, you can enter closeout date, enter any lessons learned and dates the closeout reports were received.

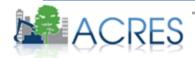

### Managing your Cooperative Agreement

|                                                          | COOPERATIVE AGREEMENT/TBA REPOR                                                                                                    | TS                 |                                                                                                    | My Preferences   Feedback Conta         |
|----------------------------------------------------------|----------------------------------------------------------------------------------------------------|--------------------|----------------------------------------------------------------------------------------------------|-----------------------------------------|
| K Previous Page                                          | MANAGE THIS COOPERATIVE                                                                                                    | EAGREEMENT         |                                                                                                    |                                         |
| nticipated Performance<br>easurements                    | Cooperative Agreement                                                                                                    |                    |                                                                                                    | Collapse All                            |
| ustainability Information<br>loseout<br>eview and Submit | Boise DEP TST<br>Cooperative Agreement #: BF00TST<br>State: ID<br>Cooperative Agreement Type: Asses<br>Status: Open Cooperative Agreeme | sment              | Announcement Year: FY09<br>Initial Project Period: 10/01/2010<br>Award Date: 07/22/2009<br>Current POP End Date: | to 02/04/2015                           |
| K Previous Page                                          | Anticipated Performance Mea                                                                                                    | asures             |                                                                                                    | Collapse                                |
|                                                          | Activity                                                                                                    | Anticipated Amount | Date Anticipated                                                                                                 | Actual Amount <table-cell></table-cell> |
|                                                          | Assessments                                                                                                    | 0                  |                                                                                                    | 2                                       |
|                                                          | , assessments                                                                                                    | <b>.</b>           |                                                                                                    |                                         |
|                                                          | Cleanup Dollars Leveraged                                                                                                    | \$ 0.00            |                                                                                                    | \$ 0.00                                 |
|                                                          |                                                                                                    |                    |                                                                                                    | \$ 0.00<br>0                            |
|                                                          | Cleanup Dollars Leveraged                                                                                                    | \$ 0.00            |                                                                                                    |                                         |

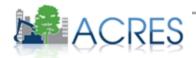

20

#### What to look for when reviewing work packages

#### **Property Activity Information**

- Assessment or Cleanup activity
- Is there correct funding level for each activity? Does it match the quarterly reports?
- Assessment activity
  - Was any contamination found requiring further investigation/cleanup?
  - Are the assessment completion dates entered ?
  - Is cleanup required (or necessary)?

#### Cleanup activity

 Start date, completion date, Cleanup Completion Documentation, ICs/ECS required/in place?

#### Redevelopment activity

• Start date, funding levels/jobs recorded, basis to support data submitted?

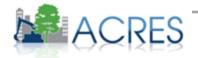

### Work packages To Review-Regional Review

 Any work packages to review will appear under the 'Work Packages to Review' tab on you Home Screen.

| ACRES ASSESSMENT, CLEANUP & Version 4.01.050 Release Notes<br>D6/18/2012<br>Logout                                                                                        |                                                                                                    |                                                                                                    |                                                |                       |             |                      |    |
|----------------------------------------------------------------------------------------------------|----------------------------------------------------------------------------------------------------|----------------------------------------------------------------------------------------------------|------------------------------------------------|-----------------------|-------------|----------------------|----|
| HOME FIND PROPERTY/COOPERATIVE AGREEMENT/TBA REPORTS My Preferences   Contact Us                                                                                          |                                                                                                    |                                                                                                    |                                                |                       |             |                      |    |
| Quick Links                                                                                                    | News, Alerts & Notifications R 10 Accomplishments for FY 12                                                                                                    |                                                                                                    |                                                |                       |             |                      |    |
| Update My Email Preferences                                                                                                    | ACRES Online Training - classes offered the spring quarter<br>An online training class is offered to ACRES users on the first (see Program Accomplishment Report for complete accomplish |                                                                                                    |                                                |                       |             | accomplishment list) | ٦. |
| Run Program Accomplishment Report                                                                                                    |                                                                                                    | Tuesday of each month. The spring schedule features:                                                                         |                                                |                       | Pending     | Approved             |    |
| Submitting Data for More Than Ten Properties?<br>Download the Multi-Property Spreadsheet                                                                                  | "Getting Started" - a class providing instruction to new users on<br>submitting property data (approx. 90 minutes). Offered Tuesday, April                                               |                                                                                                    |                                                | ents:                 | 8           | 55                   |    |
| ACRES Online Training Information                                                                                                    | 10th (2 pm Eastern).                                                                                                    |                                                                                                    | Cleanup                                        |                       | 0           | 5                    |    |
| About ACRES                                                                                                    | instruction on how to make ACRES work for the                                                                                                    | "Next Level" - a class for users familiar with ACRES, providing instruction on how to make ACRES work for the user and their |                                                |                       | \$0.00      | \$23,016,260.00      |    |
| property scenarios (approx. 90 minutes). Offered Tuesday, May 8th (2 pm Eastern).      What's New?     A new version of ACRES (v. 4.01.020) was released Friday, March 9, |                                                                                                    |                                                                                                    | Jobs (Cl                                       |                       | 2           | 76                   |    |
|                                                                                                    |                                                                                                    |                                                                                                    | Acres Rf                                       | development):         | 83<br>30.92 | 177 285.54           | -1 |
| My Projects Regional Status My Region<br>Work Packages To Review Open Work Packa                                                                                          | al Cooperative Agreements<br>ges All My Projects                                                                                                    |                                                                                                    |                                                |                       |             |                      |    |
| to Review + ACRES Coope<br>Agree                                                                                                    | ment                                                                                                    | n Status 💠 t                                                                                                    | ubmitted By                                    | Accomplish<br>Pending |             | perty 🗘 Region 🤅     |    |
| Joes Garage TST 144477 Boise<br>(Property Home) Asses<br>(Submission Archive) FY09                                                                                        | DEP TST BF 00TST120 Revie<br>sment Data                                                                                                    | Review                                                                                                    | ACRES Test CA<br>Cooperative<br>Agreement Reci | Redevelopme           | int Jobs    | : 10                 |    |
|                                                                                                    | Version 4.01.050<br>My Preferences   Conta<br>Learn More about ACRE                                                                                                    | ct.Us   Legal   Logo                                                                                                    |                                                |                       |             |                      |    |
|                                                                                                    |                                                                                                    |                                                                                                    |                                                |                       |             |                      | -  |

When on the ACRES home screen, any work packages you need to review will be under your 'Open Work Packages' tab. The name of the property, ACRES Property ID, link to the property home page, cooperative agreement number, who submitted the work package, and other property information will be listed. To review a work package, click the 'Review data' link; You will be directed to the property <sup>22</sup> profile form.

#### Work packages To Review

- Once the work package is opened for review, modified data requiring review and advisory notes will be listed.
- Any data entered by the grantee can also be updated during your review by clicking the 'Edit' link.

| ACRE                                                                    | ACRES ASSESSMENT, CLEANUP & Version 4.01.050 Release Notes 06/18/2012                                                                                                    |  |  |  |  |  |  |
|-------------------------------------------------------------------------|----------------------------------------------------------------------------------------------------|--|--|--|--|--|--|
| HOME FIND PROPERTY/CO                                                   | PERATIVE AGREEMENT/TBA REPORTS My Preferences   Contact Us                                                                                                    |  |  |  |  |  |  |
| Previous Page                                                           | QA: PROPERTY INFORMATION                                                                                                    |  |  |  |  |  |  |
| Property Information                                                    | Profile Information                                                                                                    |  |  |  |  |  |  |
| Cooperative Agreement<br>Recipient Information                          | Property Name: Joes Garage TST<br>ACRES Property ID #: 144477                                                                                                    |  |  |  |  |  |  |
| Property Background<br>Information                                      | Recipient Name: Boise DEP TST PLEASE NOTE: This workpackage has a Redevelopment State: ME Leveraged accomplishment                                                                                                    |  |  |  |  |  |  |
| State & Tribal<br>Brownfields/Voluntary<br>Response Program Information | Cooperative Agreement Type: Assessment pending. Cooperative Agreement Number: BF 00TST120 Announcement Year: FY 2009                                                                                                    |  |  |  |  |  |  |
| Property Geographic<br>Information                                      | Netlined Data Requiring Review:<br>Dependent Photograph Information                                                                                                    |  |  |  |  |  |  |
| Environmental Assessment<br>Information                                 | Ownership & Superfund Liability Property Information Property Information                                                                                                    |  |  |  |  |  |  |
| Contaminants & Media<br>Affected Information                            | Institutional & Engineering Controls Information<br>Property, Background Information<br>Environmental Cleanup Information                                                                                                    |  |  |  |  |  |  |
| Environmental Cleanup<br>Information                                    | Environmental Assessment Information<br>Contaminants & Media Affected Information                                                                                                    |  |  |  |  |  |  |
| Institutional & Engineering<br>Controls Information                     | Let cleaning be sevened or prominended, and it is the end of Phase I or II, don't forget to enter the REC and Found information scients &<br>more affected laformation recion.<br>Acres Channes up, no data were entered for Acres Cleaned Up on the Environmental Cleaning Information screen. Before submission of this work package, |  |  |  |  |  |  |
| Redevelopment and Other<br>Leveraged Information                        | please confirm that no acres have been cleaned up is the correct response for this field.                                                                                                    |  |  |  |  |  |  |
| Anecdotal Property Information                                          | Submission Notes 🖬                                                                                                    |  |  |  |  |  |  |
| Property Photography<br>Information                                     | Data listed under the "DATA IN ACRES" column is the current information that is stored in ACRES. Data listed under the "DATA FOR REVIEW" column is only that data that has<br>been modified and is to be examined by a Quality Assurance reviewer.                                                                                      |  |  |  |  |  |  |
| Property History Information                                            | Part I: Property Information                                                                                                    |  |  |  |  |  |  |
| Ownership & Superfund<br>Liability Information                          | Cooperative Agreement Recipient Information                                                                                                    |  |  |  |  |  |  |
| Data Documentation                                                      | Description Data in ACRES Data for Review                                                                                                    |  |  |  |  |  |  |
| 12                                                                      |                                                                                                    |  |  |  |  |  |  |

When you are reviewing a work package, the top section will identify the data the CAR entered requiring review. Also, ACRES will remind you when you need to watch out for additional fields based on what the CAR reported to EPA. If there is any data that needs to be updated, you can use the Edit function at the top of each section in ACRES. Any Submission notes entered by the CAR will<sup>3</sup> be shown at the top of the screen above Part I of the Property Profile Form.

# Updating property data during Regional Review

• Once the 'Edit' link is opened, the Property Profile Form will appear to allow for any property updates.

| « Previous Page                                             | PROPERTY PROFILE FORM                                                                                                    |                                                                                                    |
|-------------------------------------------------------------|----------------------------------------------------------------------------------------------------|----------------------------------------------------------------------------------------------------|
|                                                             |                                                                                                    |                                                                                                    |
| Part I: Property Information                                | Part I: Property Information                                                                                                    | Collapse All                                                                                                    |
| Cooperative Agreement<br>Recipient Information              | Recipient Name: Boise DEP TST<br>Property Name: French Cleaners                                                                               | EPA Form # 6200-03 (9-2006) Form Approved<br>OMB Number No. 2050-0192 Expires 05-31-2016                                                                                                    |
| Property Background<br>Information                          | Property Id: 156941<br>State: ID<br>Cooperative Agreement Type: Assessment                                                                    | × indicates a required field.                                                                                                    |
| State & Tribal<br>Brownfields/Voluntary<br>Response Program | Cooperative Agreement Number: BF00TST120<br>Announcement Year FY09                                                                            |                                                                                                    |
| Information                                                 | Submission Notes                                                                                                    |                                                                                                    |
| Property Geographic<br>Information                          | Submission notes are a temporary note to your regional representative<br>submission notes are deleted. For permanent notes, please enter Data | to ask questions or share comments about this work package. When the work package is approved, the<br>Documentation.                                                                                                    |
| Part II: Environmental Activities                           |                                                                                                    | *                                                                                                    |
| Part III: Additional Property<br>Information                |                                                                                                    | *                                                                                                    |
| Data Documentation                                          |                                                                                                    |                                                                                                    |
| Submission History                                          | Cooperative Agreement Recipient Information                                                                                                   | Collapse 💻                                                                                                    |
| Submission Archive                                          | V Hazardous                                                                                                    | ose cooperative agreements, what type(s) of funding is being used at the property?                                                                                                    |
| « Previous Page                                             | Petroleum                                                                                                    |                                                                                                    |
|                                                             | Property Background Information                                                                                                    | Collapse 🗖                                                                                                    |
|                                                             | Property Name/Address                                                                                                    | Property Geographic Information                                                                                                    |
|                                                             | * Property Name:                                                                                                    | Edit Fields                                                                                                    |
|                                                             | French Cleaners                                                                                                    | Map Satellite Latitude:                                                                                                    |
|                                                             | * Address Line 1:                                                                                                    | + Z E 5th Ave _ 47.710734                                                                                                    |
|                                                             | 220 E. 4th Ave.                                                                                                    | + w W 500 X/V W H H Congitude:<br>S S V W H H Congitude:<br>- 116.945204                                                                                                    |
|                                                             | Address Line 2:                                                                                                    | N Spokane Performance Performance Per |
|                                                             | * City:                                                                                                    | 4th Ave E 4th ve                                                                                                    |
|                                                             | Post Falls                                                                                                    | St St                                                                                                    |
|                                                             | * State: * ZIP Code:                                                                                                    | Railroad Ave Railroad                                                                                                    |
|                                                             | ID 💌 83854                                                                                                    | Kontenai County                                                                                                    |

As a PO, you can update any property information in the Property Profile Form while the property is in regional review.

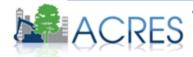

# Approving work package after review/updates

 Once any property updates have been made, click the 'Save & Return to QA/ button at the bottom of the page. You will be directed back to the QA Review page.

| City:<br>Boise                                                                                                    | 2                                                                                                    | -69.9107482                                                          |
|----------------------------------------------------------------------------------------------------|----------------------------------------------------------------------------------------------------|----------------------------------------------------------------------|
| State: * Zip:<br>ME                                                                                                    | Google Map data 00012 Google - Tarme of Use Report                                                      |                                                                      |
| • Size:<br>0.87                                                                                                    | Herizontal Collection Method:<br>Address Matching-House Number                                          | Source Map Scale Humber:<br>1:24,000<br>(only if map/photo mas used) |
| Parcel Number(s):<br>Map 7. Lot 47-A                                                                                                    | Reference Point:<br>Entrance Point of a Facility or Station St.                                         | 1                                                                    |
|                                                                                                    | Herizontal Reference Datum:<br>NAD27-North American Datum of 1927<br>NAD83-North American Datum of 1983 |                                                                      |
|                                                                                                    | WGS84-World Geodetic System of 1984                                                                     |                                                                      |
| State & Tribal Brownfields/Voluntary Resp                                                                                                    | WGS84-World Geodetic System of 1984     onse Program Information                                        | Colin                                                                |
| State & Tribal Brownfields/Voluntary Resp<br>State & Tribal Program Enrollment<br>(If the property is not enrolled in a state program, check P                                                                                              | onse Program Information                                                                                | Colis                                                                |
| State & Tribal Program Enrollment                                                                                                    | onse Program Information                                                                                | Çoda                                                                 |
| State & Tribal Program Enrollment<br>(If the property is not enrolled in a state program, check P<br>Date of Enrollment: ID Number:                                                                                                    | onse Program Information                                                                                | Contra                                                               |
| State & Tribal Program Enrollment<br>(If the property is not enrolled in a state program, check P<br>Date of Enrollment: ID Number:<br>(# applicable)                                                                                       | onse Program Information                                                                                | Colla                                                                |
| State & Tribal Program Enrollment<br>(If the property is not enrolled in a state program, check P<br>Date of Enrollment:<br>(If applicable)<br>Property Not Enrol d in a State or Tribal Program<br>Serve & Reitern to GA<br>Concel Changes | onse Program Information                                                                                | Con                                                                  |

After you completed your changes, remember to hit the save button which will return you back to the QA screen.

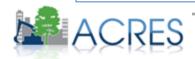

#### Property Home screen – Data to review

- To approve the work package and send to National Program Review, click the Accept button.
- To send the work package back to the grantee for clarification, click the 'Return to Submitter for Clarification' button.

\*\*Reviewer Feedback is required when a work package is sent back for clarification.

| Data Documentation Information                                                              | Edit            |
|---------------------------------------------------------------------------------------------|-----------------|
| Data in ACRES                                                                               | Data for Review |
| [No Data]                                                                                   |                 |
| Approval                                                                                    |                 |
| Reviewer Feedback                                                                           |                 |
|                                                                                             | <b>^</b>        |
|                                                                                             | L.              |
| Accept Return to Submitter for Clarification                                                |                 |
| Version 5.00.200   <u>Release Note</u><br>My Preferences   <u>Contact Us</u>   <u>Legal</u> | es<br>Log Out   |
| Learn More about ACRES on EPA.gov/                                                          |                 |
|                                                                                             |                 |

If you have any questions for the CAR before you submit the data as final, enter the questions under 'Reviewer Feedback' and click the 'Return to Submitter for Clarification' button to return the property to the CAR to revise. If you have updated any information, it is VERY important that the data is accurate. You are the only one reviewing it! It is ok to seek clarification from the CAR if you unsure about any information entered. If all the data is accurate and complete, accept the information and this work <sub>26</sub> package is complete!

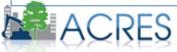

### **Common Data Quality Issues**

- ✓ Duplicate property records
- Importance of dollars and jobs leveraged
- Using consistent dates when a property is funded under multiple CAs
- Cleanup completion date definition
- Reporting the same leveraging information under multiple grants can result in double-reporting of funding information

Here is a list of common data quality issues you will come across as a Project Officer. When reviewing work packages, please check for these issues. One of the most common issues in ACRES is duplicate property records. ACRES allows properties to be associated to multiple cooperative agreements without creating duplicates. If leveraged funding is entered under properties multiple cooperatives, it is possible for leveraged funding to be double-counted. As a PO, it is your responsibility to ensure leveraged funding is not double-counted.

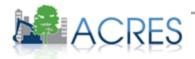

#### Report Tools (Regional Performance Report on CAs)

#### **Regional Performance Report on CAs:**

- Provides visual overview of all CAs in your region
- Filters available to screen by status (opened/closed) and project officer
- Displays accomplishment numbers, jobs leveraged and dollars leveraged, acres RfR, etc. for each CA
- Provides a link to the CA Home page
- Can be exported to Excel for printing

| _                                                                                   | GREEN  | IENT/TB | A REPORT                                                   | rs Admi         |                       |                                |                 |                                  |                            |                                  |                                  |                              |                                |                    |                    | Feedback Co    | ntac      |
|-------------------------------------------------------------------------------------|--------|---------|------------------------------------------------------------|-----------------|-----------------------|--------------------------------|-----------------|----------------------------------|----------------------------|----------------------------------|----------------------------------|------------------------------|--------------------------------|--------------------|--------------------|----------------|-----------|
| Regio                                                                               | nal I  | Perfo   | rmance                                                     | Report o        | on Coop               | erative A                      | greeme          | nts                              |                            |                                  |                                  |                              |                                |                    |                    |                |           |
| Sele                                                                                | ect Re | gion:   | Region 01                                                  | . • !           | Status: 0             | ipen 🔻                         | Projec          | t Office                         | r: All                     |                                  | •                                |                              |                                |                    |                    |                |           |
| Filt                                                                                | er     | Clear F | ilters                                                     |                 |                       |                                |                 |                                  |                            |                                  |                                  |                              |                                |                    |                    | Export to      | Exe       |
| All Grants Assessment TBA AWP Cleanup RLF State & Tribal Multi Purpose Job Training |        |         |                                                            |                 |                       |                                |                 |                                  |                            |                                  |                                  |                              |                                |                    |                    |                |           |
|                                                                                     |        |         |                                                            |                 |                       |                                |                 |                                  |                            |                                  |                                  |                              |                                |                    |                    |                |           |
| PO                                                                                  | ۰      | State Φ | Recipient ©                                                | Grant<br>Number | Grant<br>Type         | Year<br>Announced <sup>©</sup> | Award ©<br>Date | Project<br>Period<br>End<br>Date | Total<br>Grant ©<br>Amount | Grant<br>Amount ©<br>(Hazardous) | Grant<br>Amount ©<br>(Petroleum) | Amount<br>Paid<br>per<br>FDW | Amount<br>Paid<br>per<br>ACRES | Actual<br>Phase1 © | Actual<br>Phase2 © | Supplemental @ | CI<br>Pli |
| -                                                                                   |        | ма      | Town of Lee                                                | TR<br>96175701  | Area-Wide<br>Planning | FY13                           | 09/10/2013      | 09/30/2015                       | \$175,000.00               | \$0.00                           | \$0.00                           | Compass                      | \$0.00                         | 0                  | 0                  | 0              | 0         |
| 1,                                                                                  | - 1    | vπ      | Burlington,<br>City of                                     | TR<br>96180501  | Area-Wide<br>Planning | FY13                           | 09/25/2013      | 09/30/2015                       | \$400,000.00               | \$0.00                           | \$0.00                           | Compass                      | \$0.00                         | 0                  | 0                  | 0              | 0         |
| 1                                                                                   |        | ντ      | Rutland<br>Regional<br>Planning<br>Commission              | BF<br>97159901  | Assessment            | FY08                           | 09/27/2008      | 09/30/2011                       | \$200,000.00               | \$0.00                           | \$200,000.00                     | <u>Compass</u>               | \$150,770.00                   | 4                  | 3                  | 0              | 1         |
| -                                                                                   |        | MA      | Worcester,<br>City of                                      | BF<br>97178601  | Assessment            | FY07                           | 09/07/2007      | 10/01/2012                       | \$200,000.00               | \$200,000.00                     | \$0.00                           | Compass                      | \$200,000.00                   | 0                  | 4                  | 0              | 0         |
| 152                                                                                 |        | ντ      | Northeastern<br>Vermont<br>Development<br>Association      | BF<br>97171001  | Assessment            | FY07                           | 07/20/2007      | 12/31/2012                       | \$200,000.00               | \$200,000.00                     | \$0.00                           | Compass                      | \$173,107.00                   | 22                 | 5                  | 1              | 1         |
|                                                                                     |        | ст      | West Haven,<br>City of                                     | BF<br>97173001  | Assessment            | FY07                           | 08/22/2007      | 12/31/2012                       | \$400,000.00               | \$0.00                           | \$200,000.00                     | Compass                      | \$95,190.00                    | 2                  | 2                  | 1              | 1         |
| 10                                                                                  |        | vī      | Rutland<br>Regional<br>Planning<br>Commission              | BF<br>97180101  | Assessment            | FY07                           | 08/07/2007      | 12/31/2012                       | \$400,000.00               | \$200,000.00                     | \$200,000.00                     | Compass                      | \$349,558.00                   | 1                  | 5                  | 1              | 4         |
| 37                                                                                  |        | MA      | New<br>Bedford,<br>City of                                 | BF<br>97193801  | Assessment            | FY08                           | 09/09/2008      | 09/30/2013                       | \$400,000.00               | \$200,000.00                     | \$200,000.00                     | Compass                      | \$279,091.00                   | 1                  | 1                  | 1              | 4         |
| -                                                                                   |        | ντ      | Chittenden<br>County<br>Regional<br>Planning<br>Commission | BF<br>97185901  | Assessment            | FY08                           | 08/20/2008      | 09/30/2011                       | \$200,000.00               | \$200,000.00                     | \$0.00                           | Compass                      | \$159,381.00                   | 0                  | 1                  | 2              | 1         |
|                                                                                     |        | MA      | Haverhill,<br>City of                                      | BF<br>97114101  | Assessment            | FY07                           | 02/19/2008      | 03/31/2013                       | \$400,000.00               | \$200,000.00                     | \$200,000.00                     | Compass                      | \$252,740.00                   | 4                  | 2                  | 1              | 0         |
|                                                                                     |        |         |                                                            |                 |                       |                                |                 |                                  |                            |                                  |                                  |                              |                                |                    |                    |                |           |

The Regional performance report on CAs is a tool for Project Officers to review all of cooperative agreements in your region. The feature allows you to view information leveraged information and data for your all cooperative agreements in your region. Regional Performance Report on CAs provides visual overview of all CAs in your region, allows you to filter available to screen by status (opened/closed) and project officer, displays accomplishment numbers, jobs leveraged and dollars leveraged, acres ready for reuse, etc. for each CA, provides a link to the CA Home page, and can be exported to Excel for printing

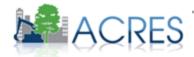

### Report Tools (Regional Status)

The Regional Status tab displays properties assigned to both you and to your CARs. Properties that need attention have their status displayed in red.

| Filter by:<br>Owner:<br>Select<br>Status:<br>Select        |                                                                                       | Accomplishmen<br>New Property: | t Pending:  All  Yes All Yes               |                                                            |                         |                                                                                                  |                   |
|------------------------------------------------------------|---------------------------------------------------------------------------------------|--------------------------------|--------------------------------------------|------------------------------------------------------------|-------------------------|--------------------------------------------------------------------------------------------------|-------------------|
| Filter List Clear Filter                                   |                                                                                       | nained in the same             | status for more than 90 day                | 18.                                                        |                         | Ex                                                                                               | port to Excel     |
| pen Work Packages 🛛 🔶                                      | СА/ТВА                                                                                | Cooperative<br>Agreement #     | Status Since                               | ¢ Owner ¢                                                  | Project<br>Officer      | Accomplishment<br>Pending ?                                                                      | New<br>Property 🖨 |
| 09 Penny Lane (COSSA)<br>Property Home)                    | ID Dept. of Environmental<br>Quality<br>Section 128(a) State/Tribal<br>FY12           | RP 97056209                    | Edits in Progress<br>7/29/2013             | Tina Elayer (Cooperative<br>Agreement Recipient)           | Susan Morales           | Phase I Environmental<br>Assessment                                                              | Yes               |
| 2th and Jefferson<br>Property Home)<br>Submission Archive) | King County  Assessment FY07                                                          | BF 96015302                    | Ready for Regional<br>Review<br>11/18/2013 |                                                            |                         | Acres Cleaned Up<br>Redevelopment Jobs<br>Leveraged                                              | No                |
| 42 E. Main, old DeLeon Propert<br>Property Home)           | Idaho Department of<br>Environmental Quality ●<br>Section 128(a) State/Tribal<br>FY10 | RP 97056207                    | Edits in Progress<br>7/2/2013              | Eric Traynor (Cooperative<br>Agreement Recipient)          | Susan Morales           | Phase I Environmental<br>Assessment<br>Redevelopment Activity<br>Redevelopment Jobs<br>Leveraged | Yes               |
| 19 North 9th<br>Property Home)                             | Idaho Office of Economic<br>Development AT ●<br>Cleanup<br>FY09                       | BF 00TRN122                    | Edits in Progress<br>3/11/2014             | ACRES Training CAR<br>(Cooperative Agreement<br>Recipient) | ACRES<br>Training EPA   |                                                                                                  | No                |
| th and Jackson<br>Property Home)<br>Submission Archive)    | Moscow, City of<br>Assessment<br>FY10                                                 | BF 00J24101                    | Ready for Regional<br>Review<br>4/13/2012  | Terri Griffith (EPA)                                       | Terri Griffith          |                                                                                                  | Yes               |
| th and Jackson<br>Property Home)<br>Submission Archive)    | King County Solid Waste<br>Division ●<br>Assessment<br>FY10                           | BF 00J26801                    | Ready for Regional<br>Review<br>8/27/2012  | Terri Griffith (EPA)                                       | Terri Griffith          | Cleanup Jobs Leveraged<br>Acres Cleaned Up<br>Redevelopment Activity                             | No                |
| 233 N. Calvert Avenue<br>Property Home)                    | Portland Office of<br>Transportation, City of ●<br>Assessment                         | BP 98029501                    | Regional Review 2/19/2014                  | Irma Manulat-Englis (EPA)                                  | Irma Manulat-<br>Englis |                                                                                                  | No                |

The regional status tab on the home screen allows you to sort by work package owner or project officer to find your region/CARs quickly. You can also filter by an individual CAR's name, etc. This also highlights work packages that need attention because they have been in a work package status for an extending period of time. Work packages that have in the same status for more than 90 days will be displayed in red. For more detail on the property a question, click the property home link. This will take you to the property home page.

#### **Future Enhancements**

#### Quarterly Reporting utility

 Use ACRES data to help build quarterly reports that can be electronically filed. Will contain space to add paragraphs of text as well as display autocalculated financial data including costs incurred to date and total remaining funding.

#### ACRES Web Services

 Allow for interaction with external systems such as Brownfields Inventory Tool, state, and community databases. Web services will provide the ability to programmatically submit and receive data from ACRES

Along with all the new features, the ACRES team is constantly working on new enhancements. Some of the future enhancements include the quarterly reporting utility that would allow CARs to build their quarterly reports based on data entered into ACRES. Web services will ACRES to interact with external systems so that CARs do have to enter their information into multiple systems. The first system will be the Brownfields Inventory Tool.

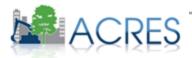

## Common Acronyms

- ACRES Assessment, Cleanup, Redevelopment Exchange System
- **AWP** Area-wide planning
- **BF** Brownfields
- **CA** Cooperative Agreement
- CIMC Cleanups in my Community
- CAR Cooperative Agreement Recipient
- IGMS- Integrated Grant Management System
- JT Job Training
- OBLR Office of Brownfields
   Land Revitalization

- OSWER- Office of Solid Waste and Emergency Response
- PAR Program Accomplishment Report
- PAT Program Accomplishment Tool
- **PO-** Project Officer
- **POP** Period of Performance
- **RFR** Ready for Reuse
- **RLF** Revolving Loan Fund
- TBA Targeted Brownfields Assessment
- WAM Web Application Management

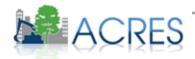

### **Frequently Asked Questions**

#### Answers to some frequently asked questions:

#### Q: My grantee asks me how to submit a work package. What instructions do I give?

A: After the grantee has completed entering data, scroll to the bottom of the form and click the 'Go to Review & Submit' button. ACRES will display the work package information for review (they can correct data at this time) and prompt the grantee to confirm the information by clicking the 'Submit Data Now' button at the bottom of the page. The grantee will be able to reopen the work package and edit the package until their Project Officer reviews the work package, at which point it is Locked for Review.

#### Q: What resources are available to help my grantee?

A: There are online training courses monthly (2<sup>nd</sup> Tuesday of each month) and training materials available on the ACRES Information web page. <u>http://www.epa.gov/acres/</u>

#### Q: How can I see if a grantee is entering data on a grant/property?

A: You can use the reports discussed in this presentation. You can also use the Find Property/CA tab to locate a specific property or CA, click the link for the property or CA, and review the information that has been entered for the property to date.

#### **Q: Can I enter data on Closed grants?**

A: Yes, but there are reporting limitations for pre-2003 grants. Some information you want to report such as jobs leveraged may not become available until after the grant is closed.

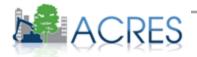

### **Frequently Asked Questions**

#### Answers to some frequently asked questions:

**Q: How do I make myself the primary contact/data reviewer for a cooperative agreement?** A: Contact your data coordinator or contact the Help Desk and you can be made the primary contact/reviewer.

#### Q: I have received a work package to review and I need the grantee to make additional edits. How do I inform the grantee of the requested changes?

A: At the bottom of the QA page, enter the note to the grantee in the Reviewer Feedback box and click the Return to Submitter for Clarification button. This sends the work package back to the CAR with your feedback.

#### Q: I would like to update the information for a property and I cannot contact the grantee, how do I update property information?

A: POs do not have access to initiate data entry. To update property information, contact the ACRES Help Desk to have the work package moved to regional review so the property can be updated.

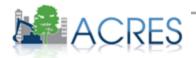

### What if I Have Questions?

#### • ACRES Help Desk

acres help@epa.gov or (703)-284-8212

- ACRES Information web page: http://www.epa.gov/acres
  - Training Materials
  - Copies of Presentation
  - Quick Reference Guides
  - Release Notes
  - A link to this page is available at the bottom of <u>every</u> ACRES page including the Log In page.

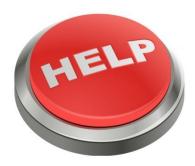

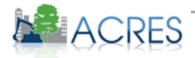

#### Questions?

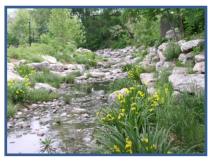

Columbia, MO - Cleanup

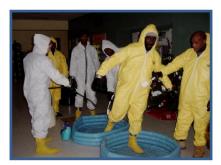

Providence, RI – Job Training

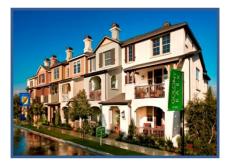

Anaheim, CA – RLF

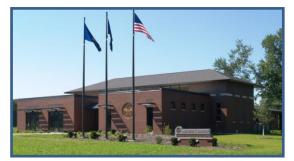

South Bend, IN – RLF

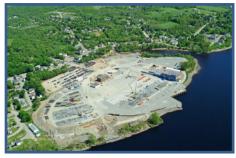

Brewer, ME - Assessment

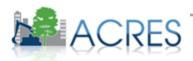